## Jouw eigen waarnemingen in een kaart

Velen van ons hebben al veel waarnemingen ingevoerd in telmee.nl of waarneming.nl, vaak al jaren lang. Wellicht wil je eens bekijken waar je welke soorten hebt gezien en wanneer? Met de webpagina https://tellen.ravon.nl/stippenkaart/ is dit heel eenvoudig.

Download jouw waarnemingen uit telmee.nl of waarneming.nl als een csv-bestand. Dit bestand kun je op jouw pc kopiëren en plakken in de webpagina "stippenkaart". Klik dan op de knop "maak kaart" en er wordt een kaart gemaakt met alle waarnemingen in het bestand:

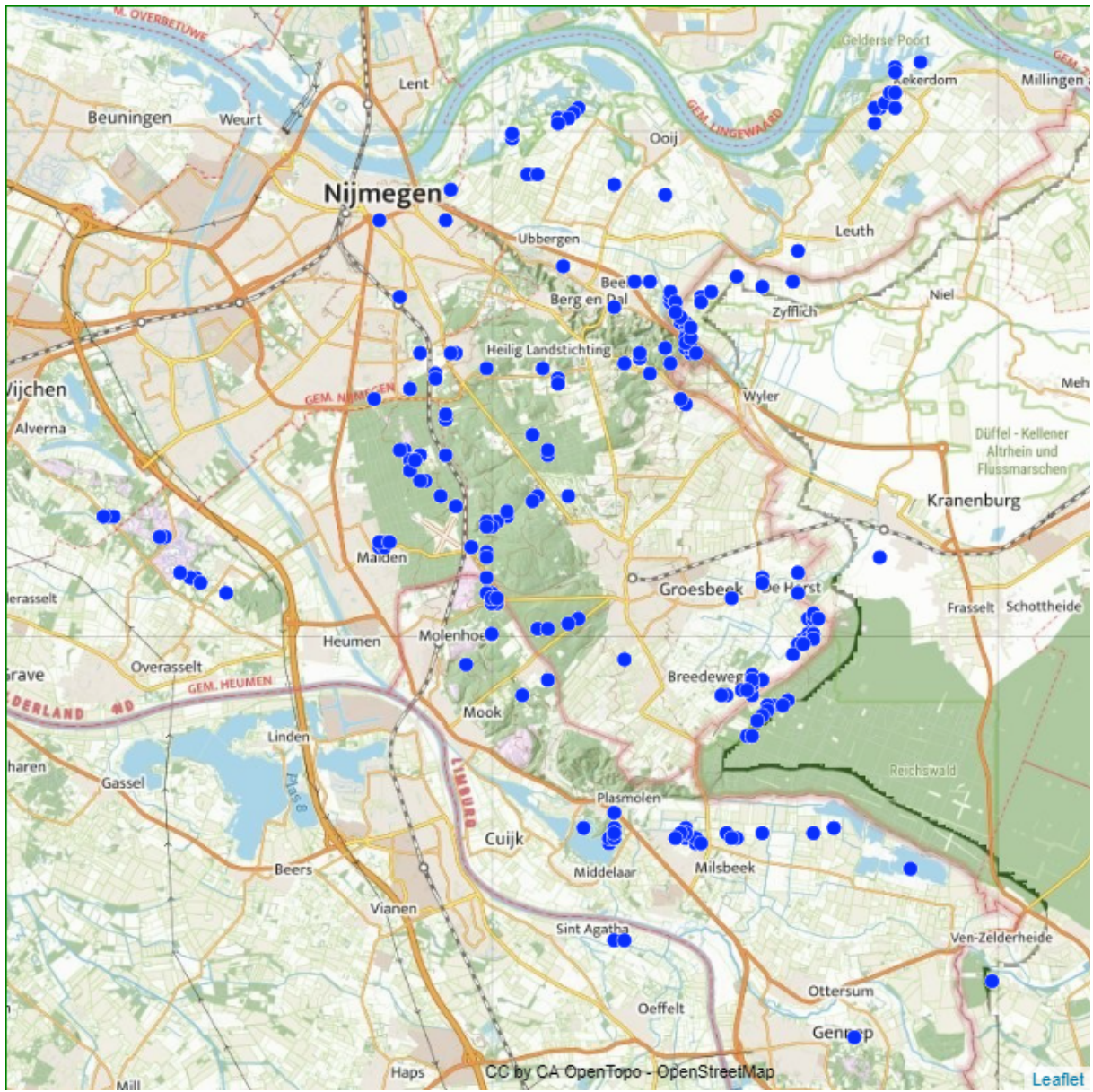

De kaart verschuiven doe je met de linkermuisknop ingedrukt; in- en uitzoomen doe je met het muiswiel.

Om een kaart van 1 soort te krijgen: rechts van de kaart in de lijst met "kaartlagen" kun je naast de laag "stippen" op het tandwieltje ♦ klikken. Er verschijnt een scherm met eigenschappen van de laag met stippen. Hierin kun je opgeven welke soort je wilt selecteren.

Hieronder is de zandhagedis geselecteerd. Bovendien is de variabele optie gekozen: volgens de gekozen kolom "datum\_jaar" zijn vier categorieën gemaakt. Dit geeft de volgende kaart:

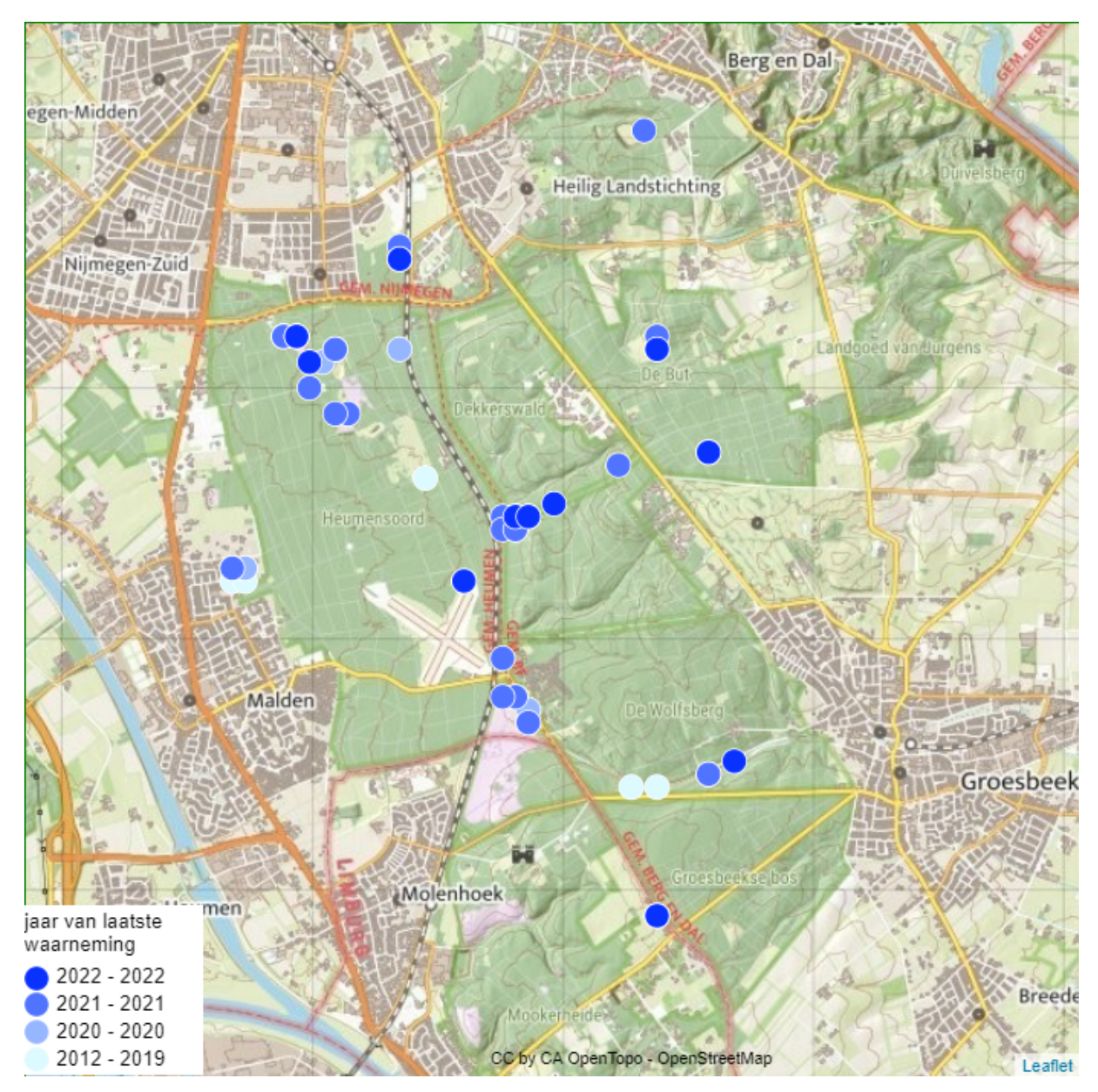

In de handleiding kun je lezen hoe je eenvoudig een serie gelijksoortige kaarten kunt maken, bijv. een van iedere soort.

Naast een gedownload bestand kun je ook een eigen bestand gebruiken. Iedere tabel met kolommen met x- en y-coördinaten kun je gebruiken om een kaart te maken. De coördinaten moeten Amersfoort-coördinaten zijn in meter of kilometer.

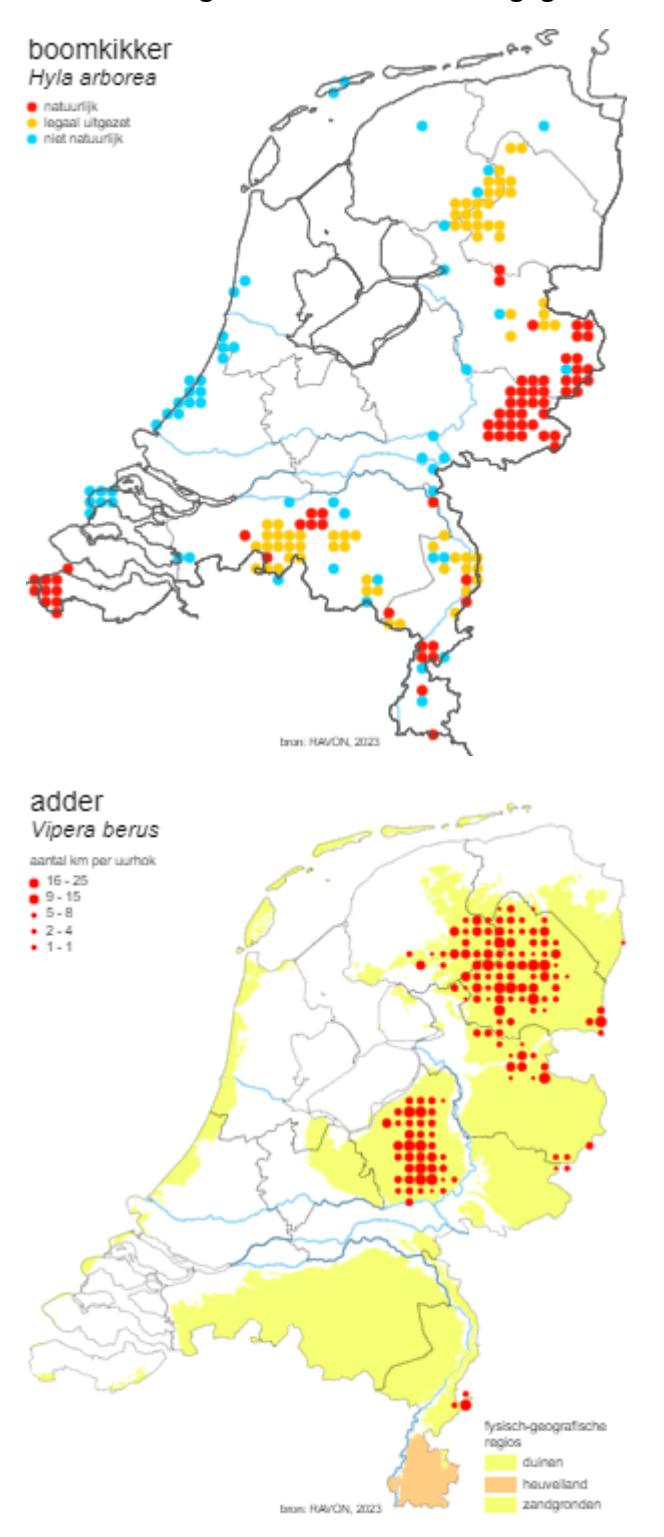

Hieronder nog wat voorbeelden met gegevens uit de RAVON-database: